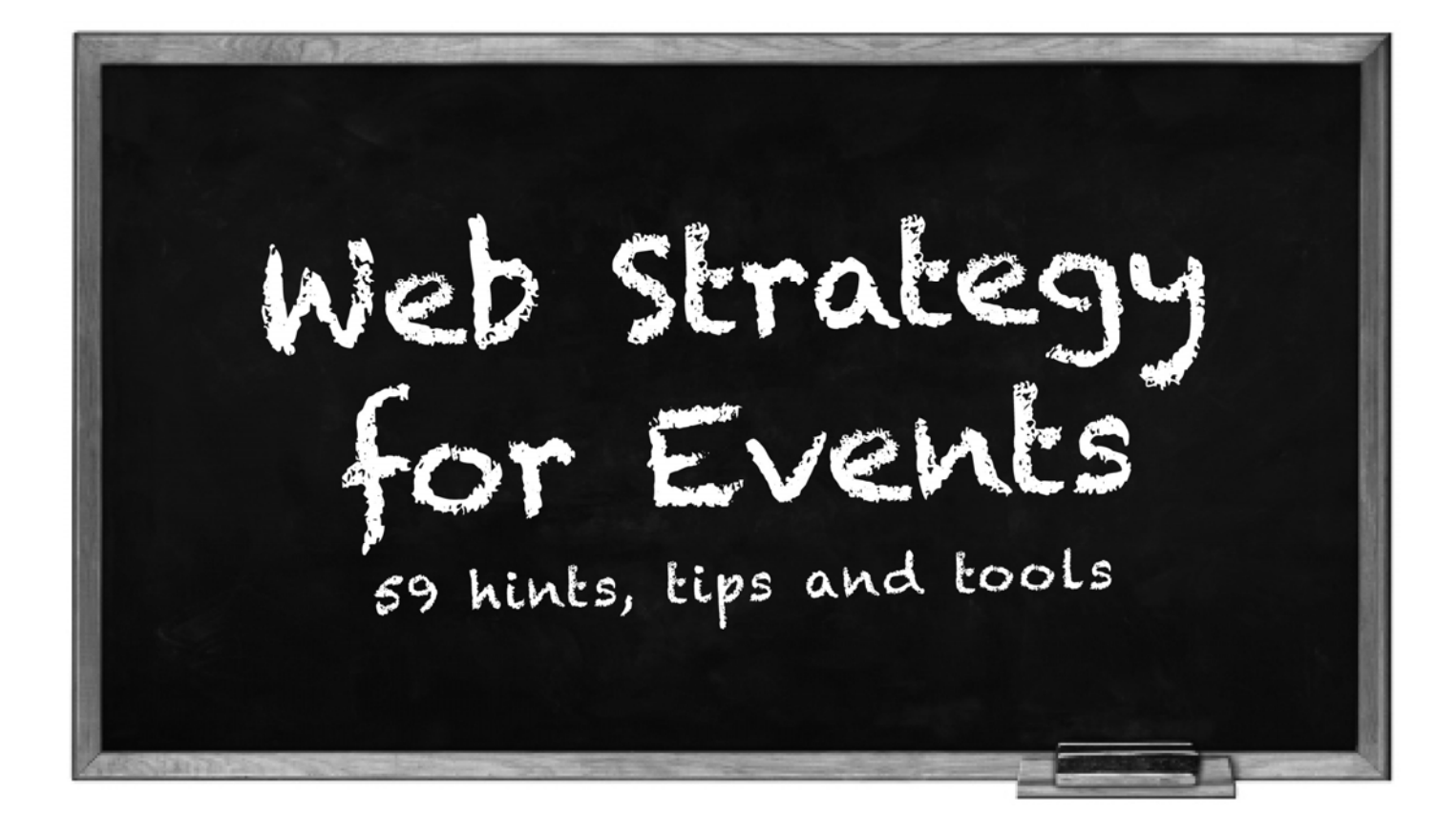

Do you struggle when it comes to organising and marketing events?

Here are some tricks that may help when planning, promoting and executing your next event.

# Plan -> Promote -> Excecute

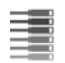

## Plan

## Event management tool

- 1. Store and access checklists and tasks
- 2. Assign tasks

## Your website

- 3. Clearly show all event information
- 4. Show maps
- 5. Show ticket prices (including specials)
- 6. Show speakers (and their bios/topics)
- 7. Show prizes
- 8. Prepare presentation resources
- 9. Make a landing page to share resources with delegates

## Eventbrite

- 10. Enter event details
- **II.** Manage registrations
- 12. Manage ticketing
- 13. Process payments
- 14. Send invitations
- 15. Send event reminders

## Facebook

- 16. Setup Facebook event
- 17. Setup Facebook group

## LinkedIn

18. Set up LinkedIn event

## Blog

19. Set up event specific blog

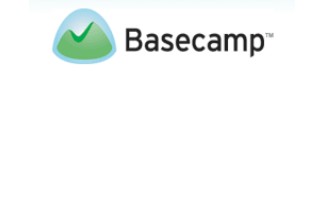

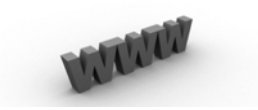

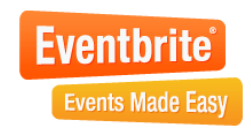

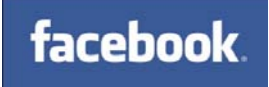

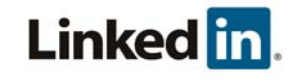

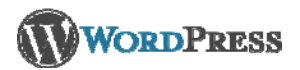

## Promote

## Your website

- 20. Add the event to your home page
- 21. Add the event to your upcoming events section

## Eventbrite

- 22. Send invitations
- 23. Link to social media
- 24. Use the discount affiliate codes to leverage other people's databases

## Facebook

- 25. Upload content (photos, videos, FAQs etc) to start discussion between delegates, organisers, speakers and exhibitors
- 26. Invite friends
- 27. Run competitions

## LinkedIn

- 28. Start a LinkedIn group
- 29. Start discussions around your event topic
- 30. Send invitations
- 31. Make offers for affiliate linking Event

### Blog

- 32. Ask speakers to write guest posts
- 33. Embed interviews in the posts
- 34. Encourage comments

## YouTube

- 35. Upload interviews with speakers
- 36. Upload previous event testimonials

## Email

- 37. Send invitations to your database
- 38. Run competitions for free tickets

## **Twitter**

- 39. Start a  $#$  tag
- 40. Get speakers to tweet about your content and event
- 41. Run re-tweet competitions

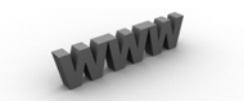

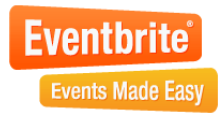

## facebook.

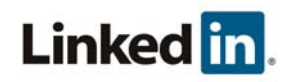

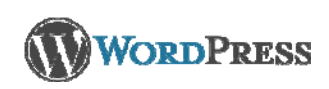

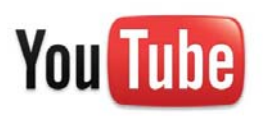

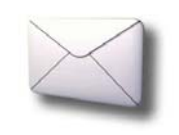

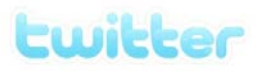

## **Execute**

## Your website

42. Direct delegates to the resources landing page

## **Eventbrite**

43. Export database for name tags

## Facebook

- 44. Take and upload photos from the event
- 45. Facilitate further discussion
- 46. Add content to continue building the community

### LinkedIn

- 47. Thank those who came to the event
- 48. Continue discussions/groups

## Blog

- 49. Write about the feedback
- 50. Write about what might be happening at you next event
- 51. Add links to YouTube content from the event
- 52. Provide a general wrap up of your event

### YouTube

- 53. Upload speaker presentation summaries
- **54.** Upload testimonials (try a [flip cam\)](http://www.theflip.com/)

## Email

- 55. Send "Thanks for coming" email including:
	- a. feedback link
	- b. link to photos on facebook
	- **c.** link to resources page

### **Twitter**

- 56. Run a # tag during the event to gather feedback and comments
- 57. Thank people who tweeted during your event for their participation

## **Slideshare**

58. Share presentation slides

## Survey Monkey

59. Gather and collate feedback

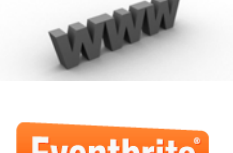

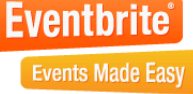

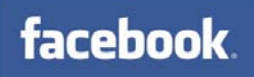

## Linked in.

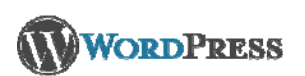

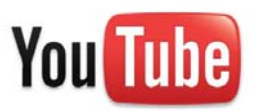

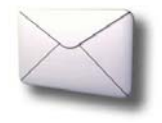

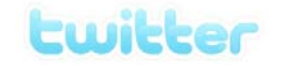

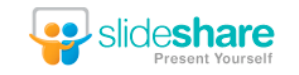

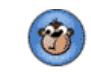

SurveyMonkey.com

## 59 Hints, Tips & Tools

## Links

- $\blacksquare$  [Basecamp](http://www.basecamphq.com/)  web based project management software
- [Eventbrite](http://www.eventbrite.com/) web based event management software
- $\blacksquare$  [Facebook](http://www.facebook.com/help/?page=829) how to add an event page
- $\blacksquare$  [LinkedIn](http://linkedin.custhelp.com/cgi-bin/linkedin.cfg/php/enduser/std_adp.php?p_faqid=1235&p_created=1225991815&p_sid=e45IxT9k&p_accessibility=0&p_redirect=&p_lva=&p_sp=cF9zcmNoPTEmcF9zb3J0X2J5PSZwX2dyaWRzb3J0PSZwX3Jvd19jbnQ9MjQ3LDI0NyZwX3Byb2RzPTAmcF9jYXRzPSZ) how to add an event
- [WordPress](http://www.wordpress.com/) blogging software
- [YouTube](http://www.google.com/support/youtube/bin/answer.py?hl=en&answer=94526) how to create a branded YouTube channel
- $\blacksquare$  [Vision 6](http://www.vision6.com.au/) email marketing software
- $\blacksquare$  [Twitter](http://support.twitter.com/groups/31-twitter-basics/topics/104-welcome-to-twitter-support/articles/215585-twitter-101-how-should-i-get-started-using-twitter)  how to get started using twitter
- [Slideshare](http://help.slideshare.com/forums/67662-faq-getting-started) get started using slideshare
- [Survey Monkey](http://www.surveymonkey.com/)  online survey tool

## Visit www.BluewireMedia.com.au or call 1300 258 394 (BLUE WIRE)

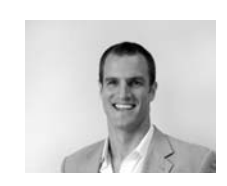

**Toby Jenkins** is General Manager of digital agency Bluewire Media. Toby is a keen **speaker, writer, tweeter** and **blogger**. He was also named in Australia's Hot 30 Under 30 list of young entrepreneurs 2009. Follow him on Twitter **@Toby\_Jenkins.**

If you found this whitepater useful, please pass it on to your friends.

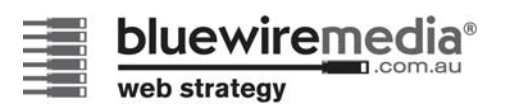

Web Stategy Web Design Domains & Hosting Email Marketing Social Media SEM & SEO

BRISBANE, GOLD COAST, SYDNEY **1300 258 394** (1300 BLUEWIRE) **[www.bluewiremedia.com.au](http://www.bluewiremedia.com.au/)** PO Box 3438, South Brisbane BC Qld 4101 **f** 07 3255 3679 **e** [blue@bluewiremedia.com.au](mailto:blue@bluewiremedia.com.au)